# **E5-MX Switch and Distribution Amplifier**

# USER'S HANDBOOK

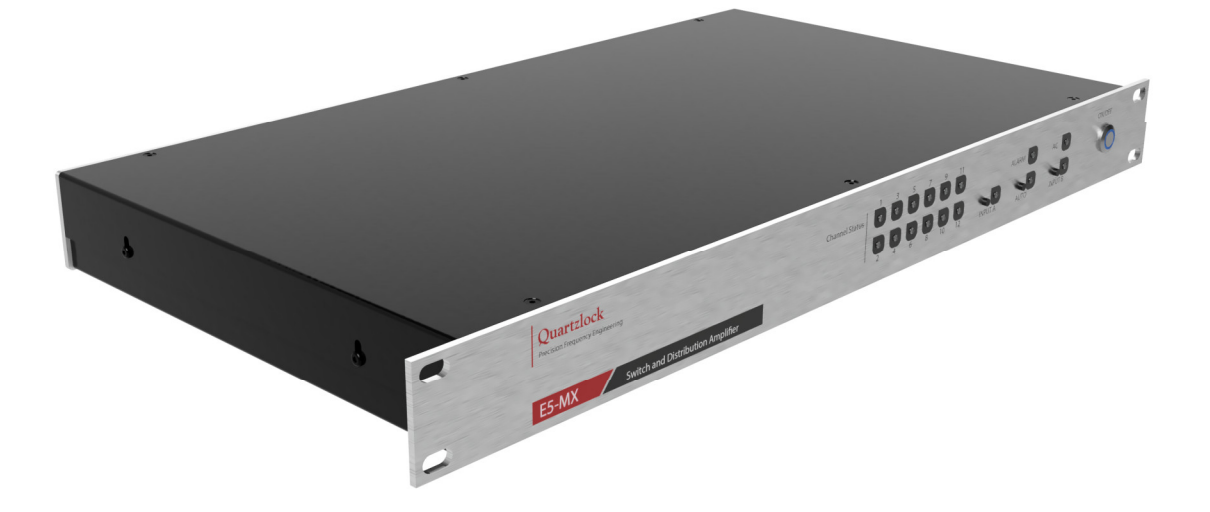

#### **Quartzlock**

179 • Junction Road • Burgess Hill • RH15 0JW • UK Tel: +44 (0) 1444 232967 E-mail: sales@quartzlock.com Web: www.quartzlock.com Registered in England: 708818 VAT Registration No: GB 190 1166 84 HCD Research Limited trading as Quartzlock

#### **Copyright**

Copytight © 2023 Quartzlock All rights reserved. Quartzlock continuous improvement as part of it's policy. Specification subject to change without notice and not part of any contract.

#### **Revision history**

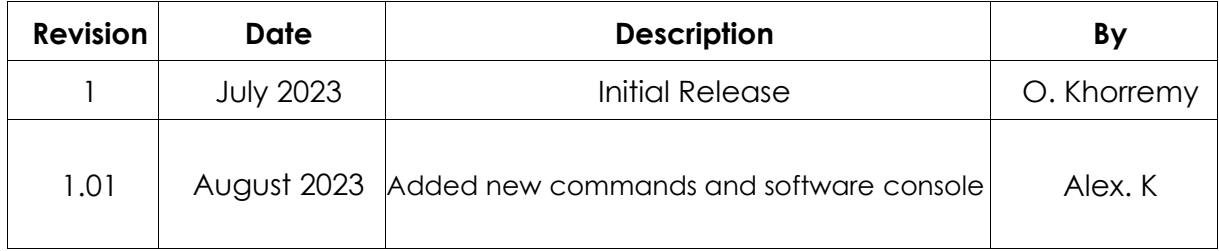

## **Contents**

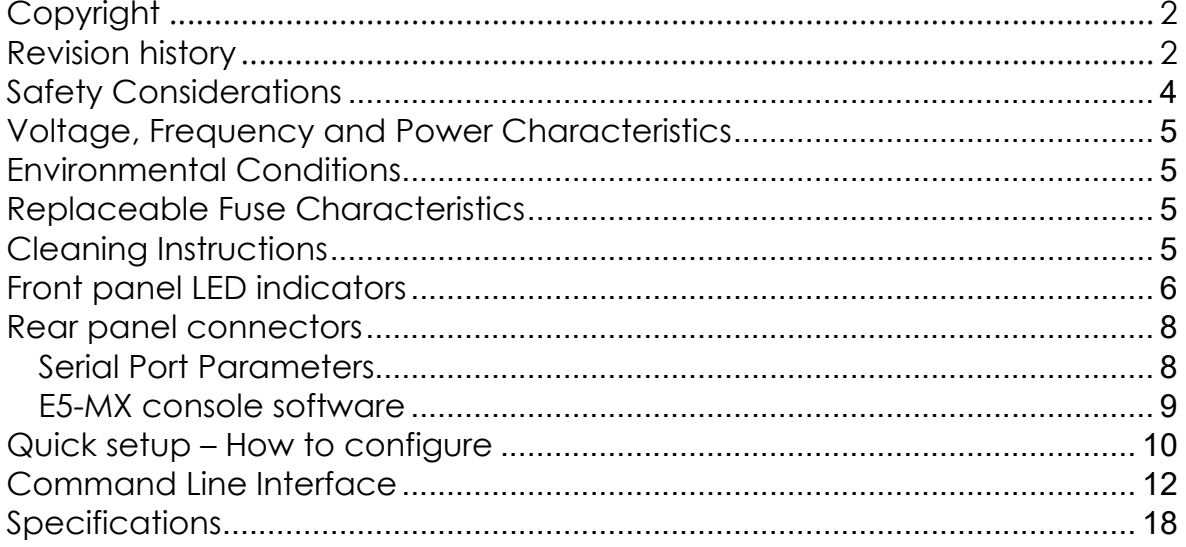

## **Safety Considerations**

#### General

This product and related documentation must be reviewed for familiarization before operation. If the equipment is used in a manner not specified by the manufacturer, the protection provided by the instrument may be impaired.

#### **Before Applying Power**

Verify that the product is set to match the available line voltage and the correct fuse is installed.

#### **Before Cleaning**

Disconnect the product from operating power before cleaning.

#### **WARNING**

Bodily injury or death may result from failure to heed a warning. Do not proceed beyond a warning until the indicated conditions are fully understood and met.

#### **CAUTION**

Damage to equipment, or incorrect measurement data, may result from failure to heed a caution. Do not proceed beyond a caution until the indicated conditions are fully understood and met.

#### **This equipment must be earthed**

An uninterruptible safety earth ground must be maintained from the mains power source to the product's ground circuitry.

#### **WARNING**

When measuring power line signals, be extremely careful and use a step down isolation transformer whose output is compatible with the input measurement capabilities of this product. The product's front and rear panels are typically at earth ground. Thus, never try to measure AC power line signals without an isolation transformer

#### **WARNING**

Instructions for adjustments when covers are removed and for servicing are for use by service- trained personnel only. To avoid dangerous electrical shock, do not perform such adjustments or servicing unless qualified to do so.

#### **WARNING**

Any interruption of the protective grounding conductor (inside or outside the instrument) or disconnecting of the protective earth terminal will cause a potential shock hazard that could result in personal injury. Grounding one conductor of a two conductor out-let is not sufficient protection.

Whenever it is likely that the protection has been impaired, the instrument must be made inoperative and be secured against any unintended operation.

If the instrument is to be energised via an autotransformer (for voltage reduction) makes sure the common terminal is connected to the earthed pole terminal (neutral) of the power source.

Instructions for adjustments while the covers are removed and for servicing are for use by service- trained personnel only. To avoid dangerous electrical shock, do not perform such adjustments or servicing unless qualified to do so.

For continued protections against fire, replace the line fuse(s) with fuses of the same current rating and type (for example, normal blow time delay). Do not use repaired fuses of short-circuited fuse holders.

#### **Voltage, Frequency and Power Characteristics**

AC Plug

Voltage 100-240V AC AC Frequency 50-60Hz Power characteristics 1000mA Max Voltage

#### **Environmental Conditions**

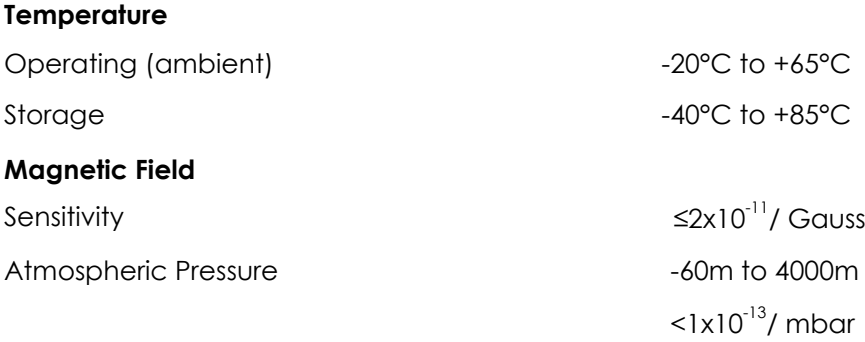

#### **Replaceable Fuse Characteristics**

Rackmount units: - 1000mA time-lag HBC

#### **Cleaning Instructions**

To ensure long and trouble operation, keep the unit free from dust and use care with liquids around the unit.

Be careful not to spill liquids onto the unit. If the unit does get wet, turn the power off immediately and let the unit dry completely before turning it on again.

Clean with a damp (with water) cloth.

Never spray cleaner directly onto the unit or let liquid run into any part of it. Never use harsh or caustic products to clean the unit.

## **Front panel LED indicators**

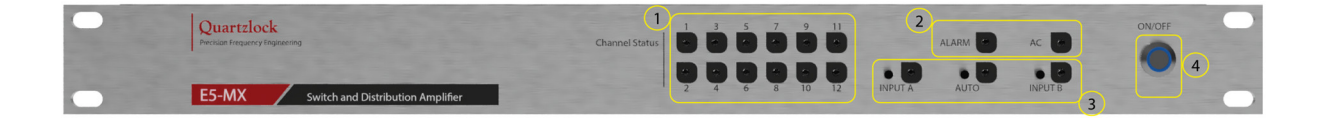

#### **1. Output channels LED indicators**

- ON Green : Signal is present on the output channels
- ON Red : Fault indicator, No signal is present on the output channels

#### **2. AC and Alarm LEDs**

AC - Green : the unit is powered AC - OFF : the unit is not powered ALARM – Red flashing: fault identified

#### **3. Front Panel Pushbuttons and LED**

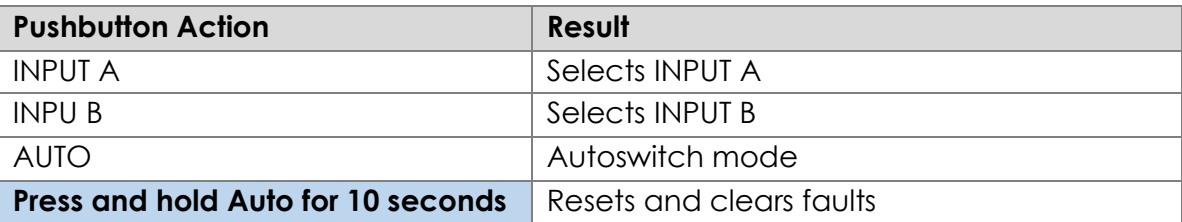

#### **4. Power switch**

Power switch : The blue LED ring will lite when the unit is powered. The unit is OFF when the blue LED ring is OFF.

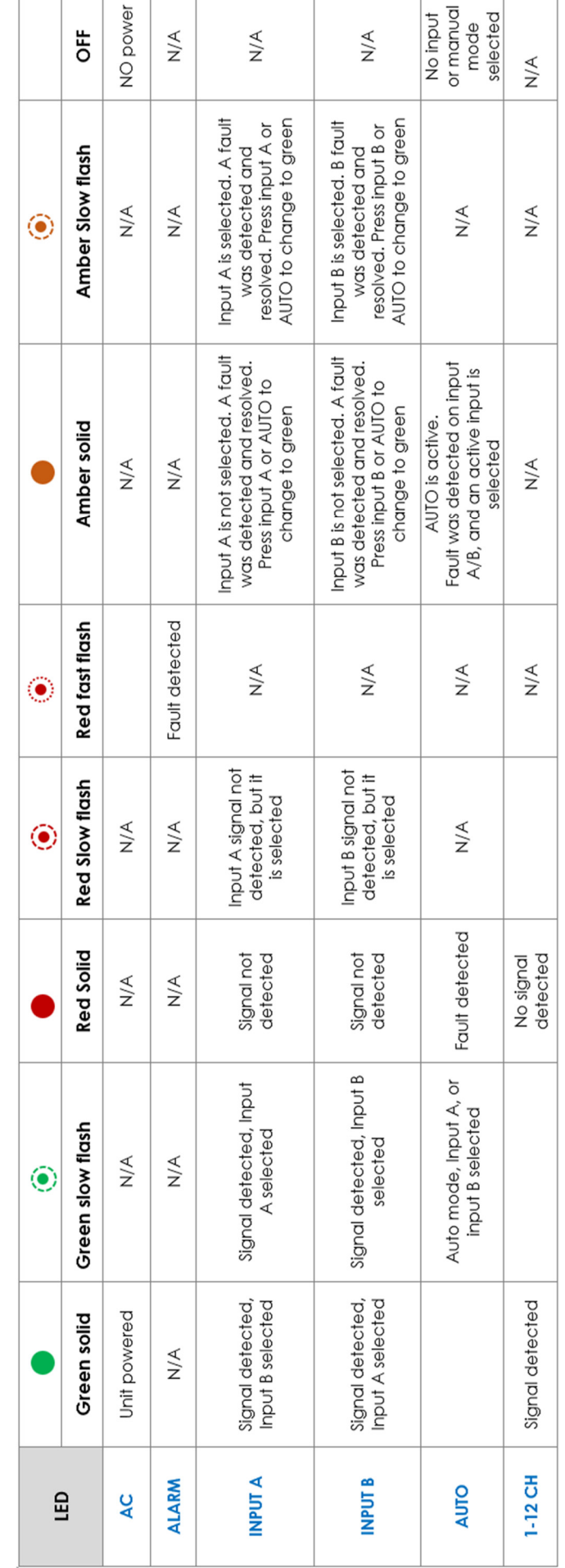

**LED Function** 

### **Rear panel connectors**

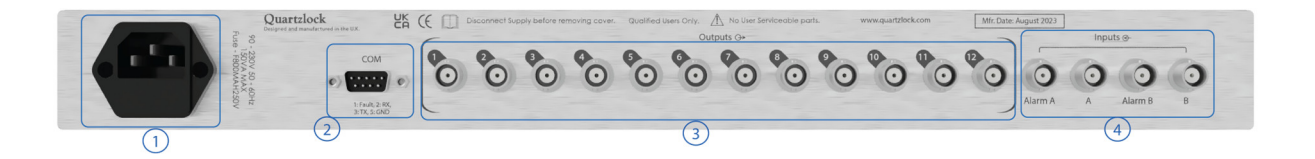

#### **1. Power = AC power input**

IEC filter 320, fused at 1Amp

#### **2. COMPORT settings**

The 9 pin D-sub is configured to output fault and for command line interface.

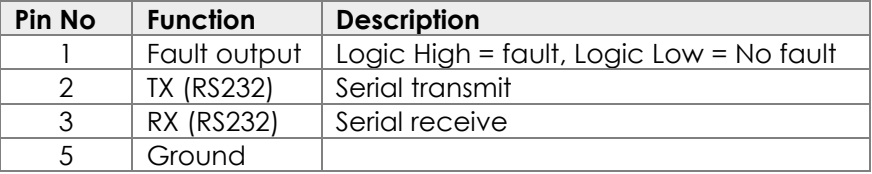

The E5-MX device can be configured via serial port located on the rear panel.

#### **Serial Port Parameters**

The following parameters are the serial port configuration

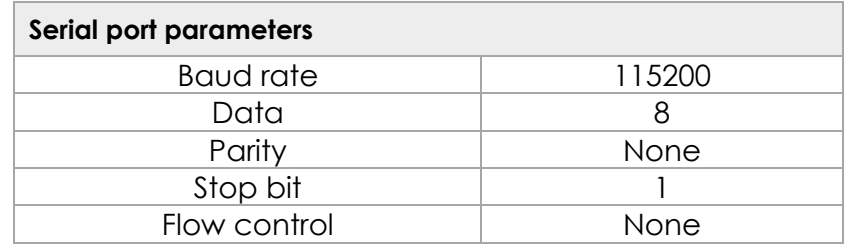

#### **3. RF output channels**

Digital and RF signal output on 12 BNC connectors

#### **4. RF and Alarm inputs**

Input 'A' and 'B' for RF and digital signals

'Alarm A' and 'Alarm B' for and external alarm input

#### **E5-MX console software**

The console software can be used to send and receive commands to configure the E5-MX. There fixed command preselected for ease of use. Three additional command fields available to enter commands by user.

#### $E5-MX$

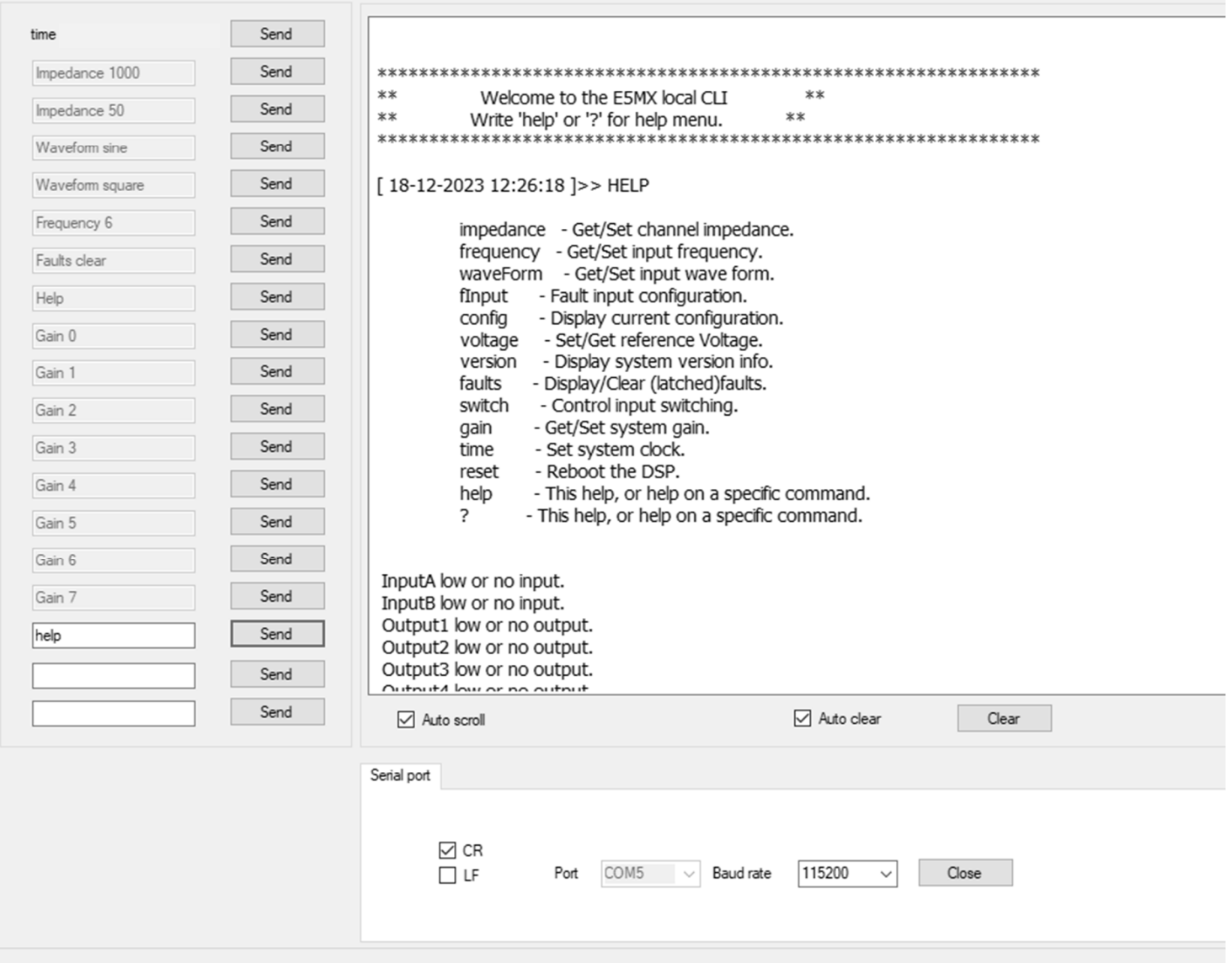

#### **Quick setup – How to configure**

Use the following procedure containing the individual parameters and commands to configure the unit via serial port interface. Connect the E5-MX to a computer via RS232 port and launch the **E5-MX** console software.

- 1. **frequency** [<1-15>] (set the value of frequency range).
- 2. **Waveform** [<Sine/square>] (set the wave input waveform sine/square).
- 3. **Impedance** [<50|1000>] (set the value of impedance to either 50Ω or 1000Ω).
- 4. **Switch mode Auto or manual :** Select auto or manual mode for input A and B
- 5. **Fault input:** Enable/disable external fault input and the fault logic state (High or Low)

6. **voltage** [<0-5>] if input signal is CMOS/TTL, then set the reference threshold for inputs A and B

The flow chart is to provide visual guide in how to configure the E5-MX.

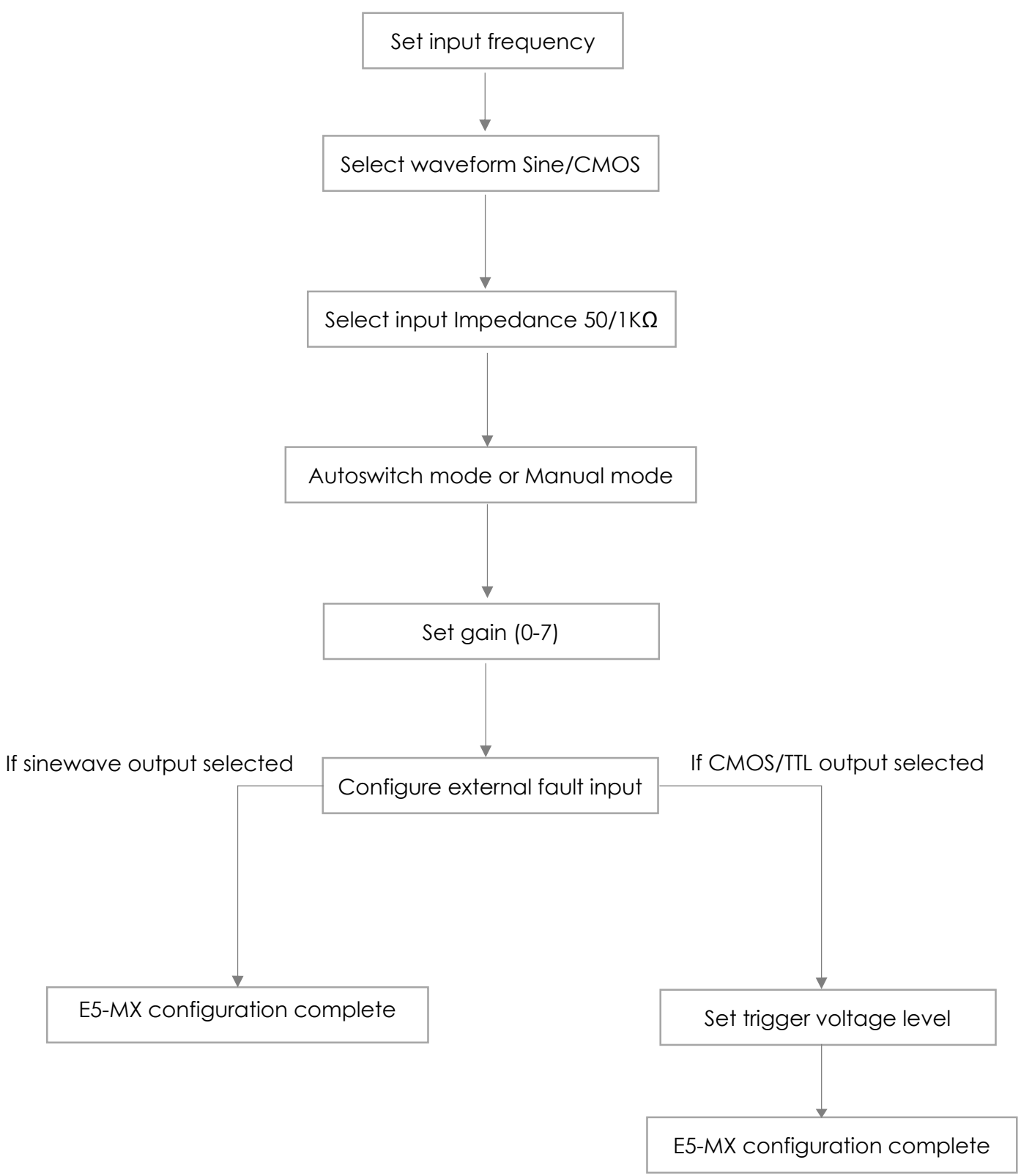

## **Command Line Interface**

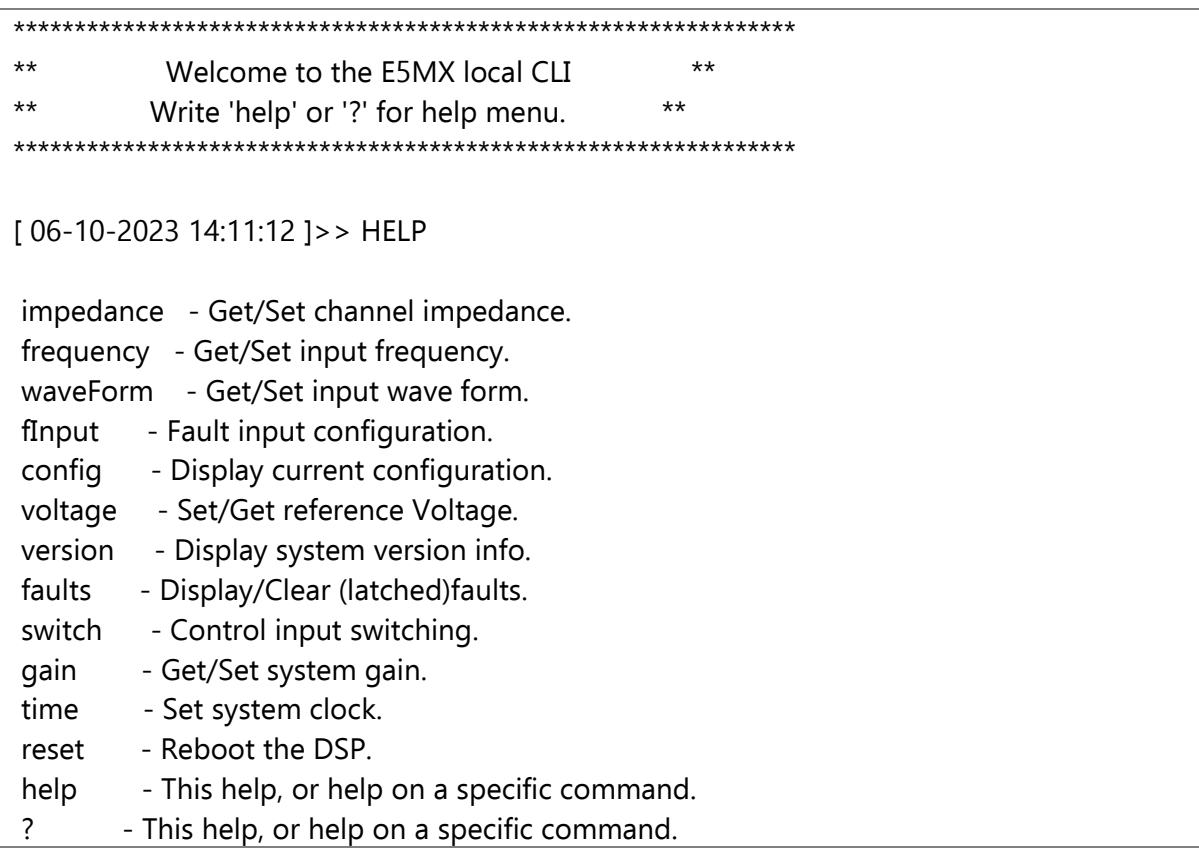

#### Set or get the input waveform

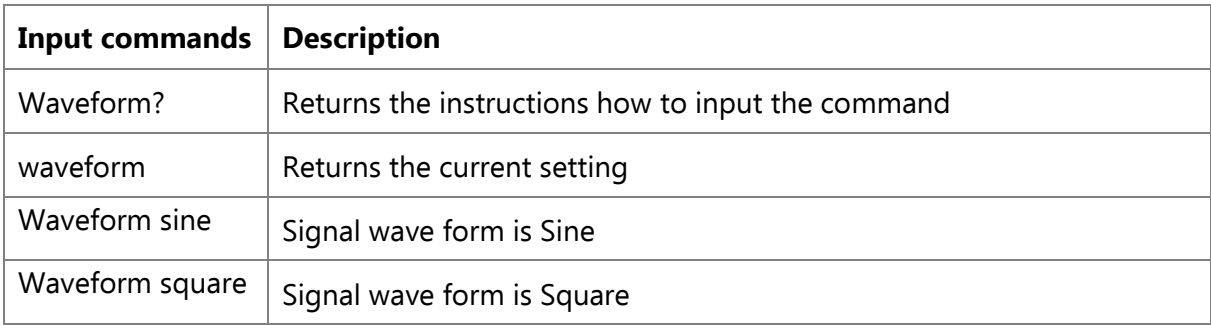

#### Set or get the input Impedance

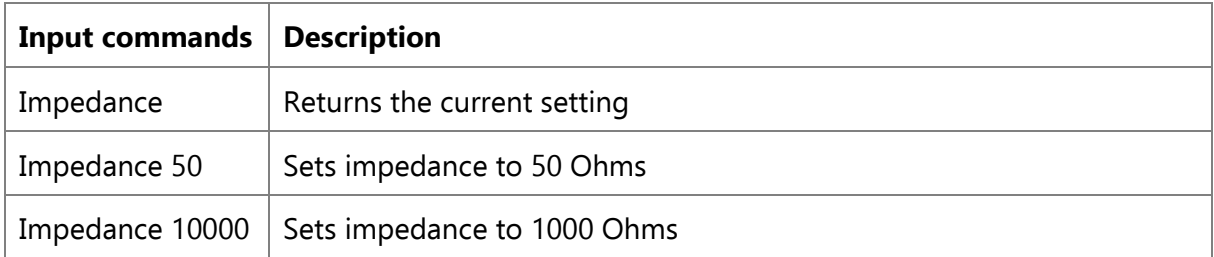

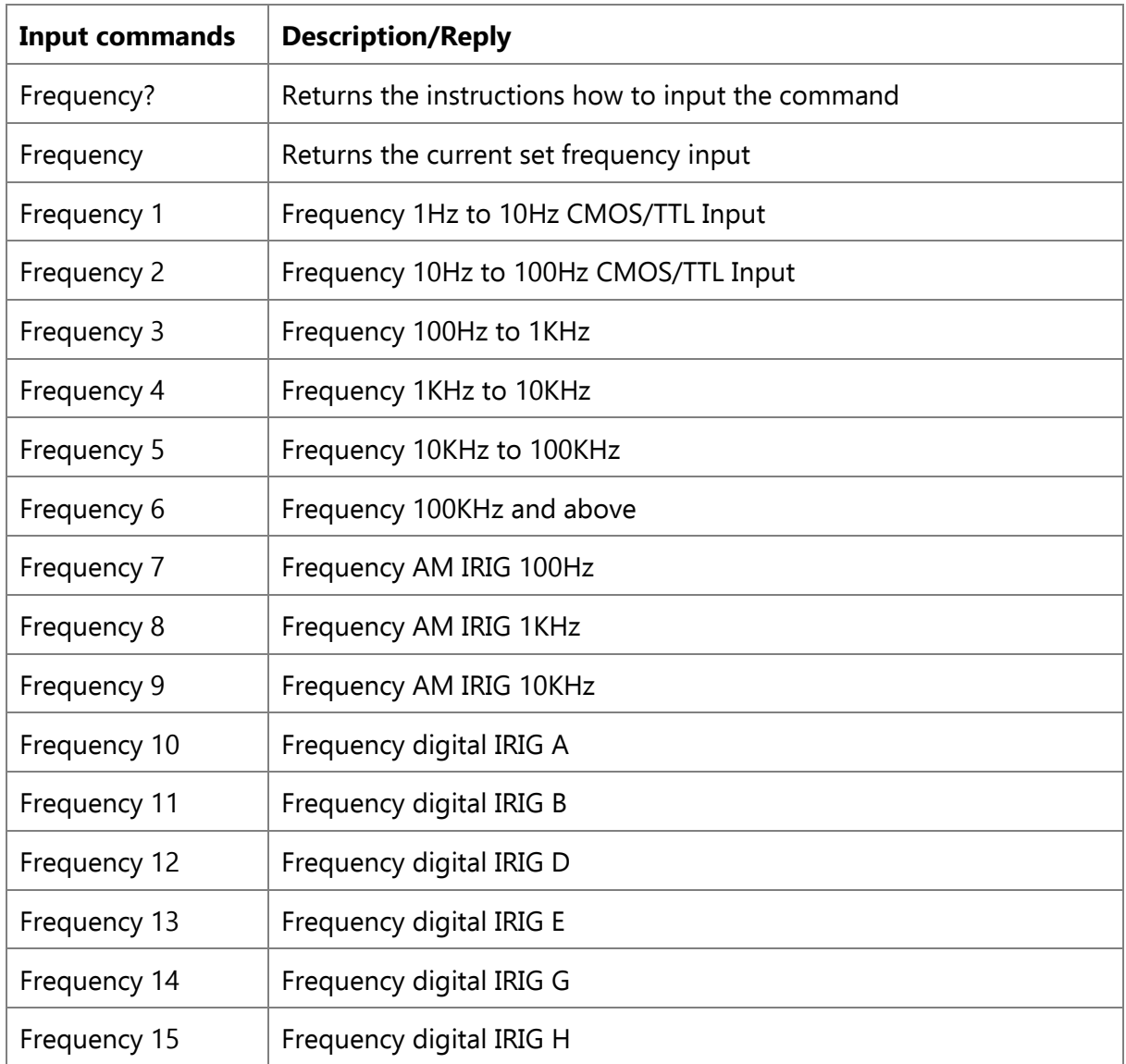

## **Set or get fault configuration**

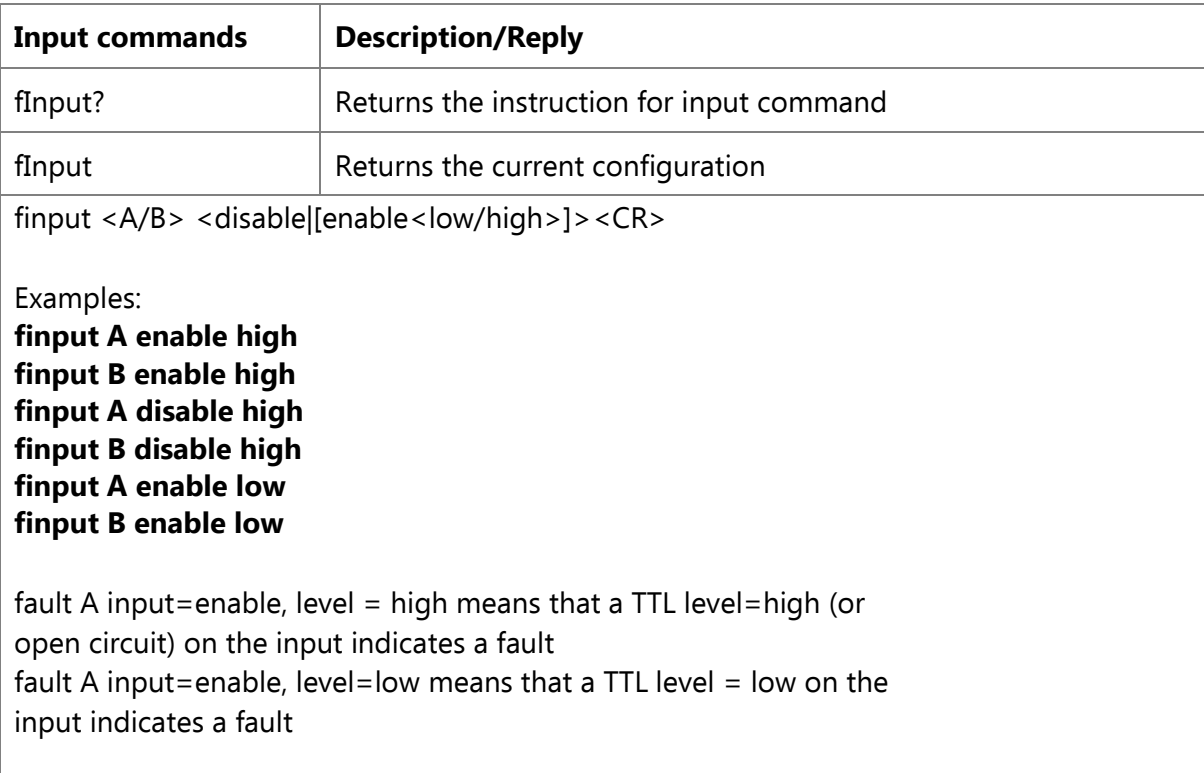

#### **Display the current configuration**

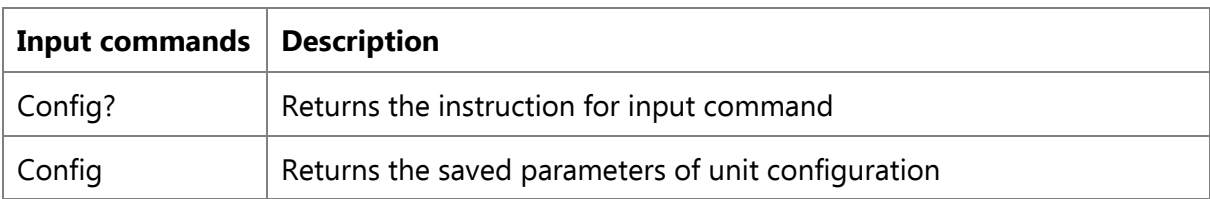

#### **Set or get the input comparator voltage**

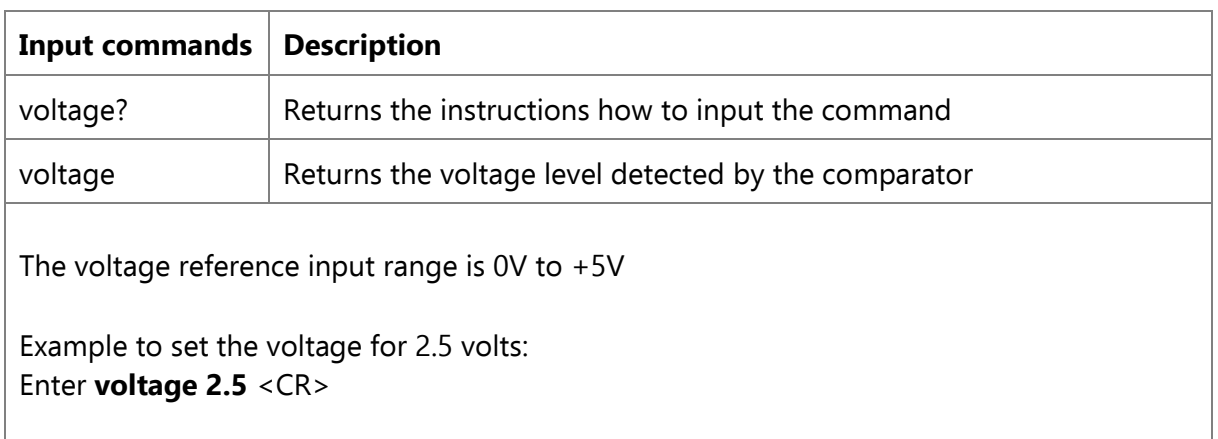

## **Display or clear Faults**

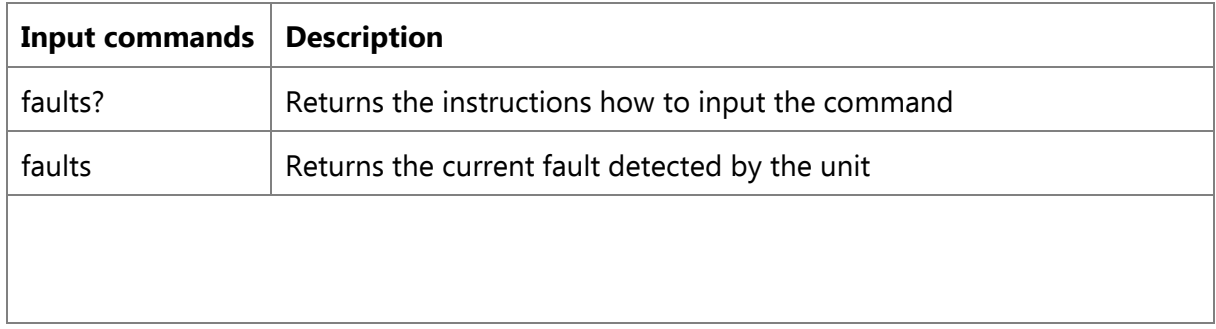

#### **Set gain of output signal**

The output gain can be adjusted between ±3dBm.

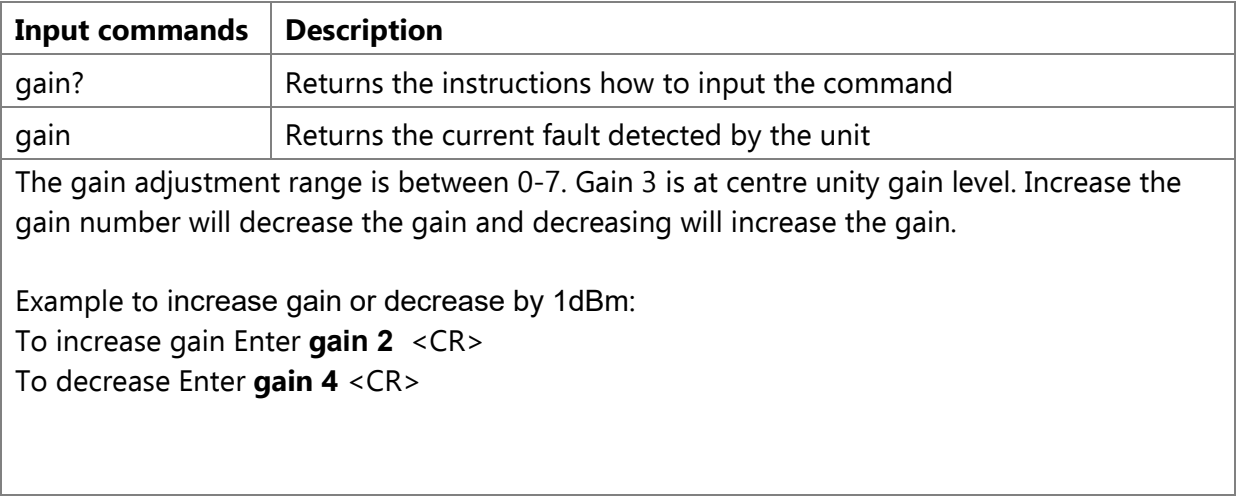

#### **Mode of switching**

The E5-MX offers manual and Auto mode.

Manual: In manual switching mode, selecting Input A or Input B will connect that input directly to the twelve outputs. Input A or Input B can be selected manually by pressing the corresponding front panel input button, or by sending the appropriate command on the serial port command line interface.

Auto: To use auto-switching mode successfully, it is first necessary to set up the conditions of comparison. The conditions of comparison are set up over the command line interface. The E5-MX allows for a voltage level, and a signal time duration comparison to be made with the selected input signal. Once the conditions of comparison are set up, the selected input can be activated. This can be done manually by pressing "Auto" button on the front panel, or by sending the appropriate command over the command line interface. The command is that either input signal A or signal B is to be selected.

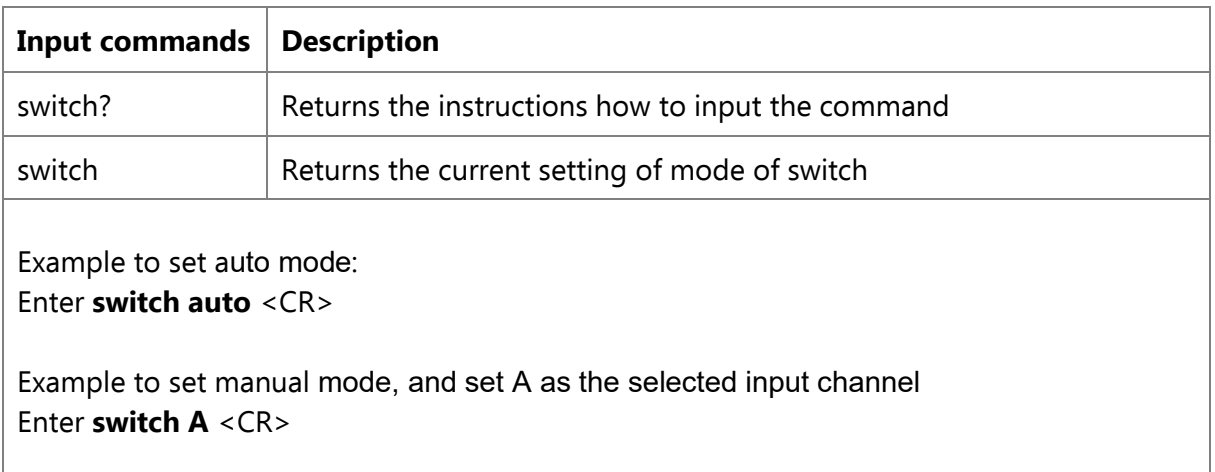

#### **Set or get the system clock and date**

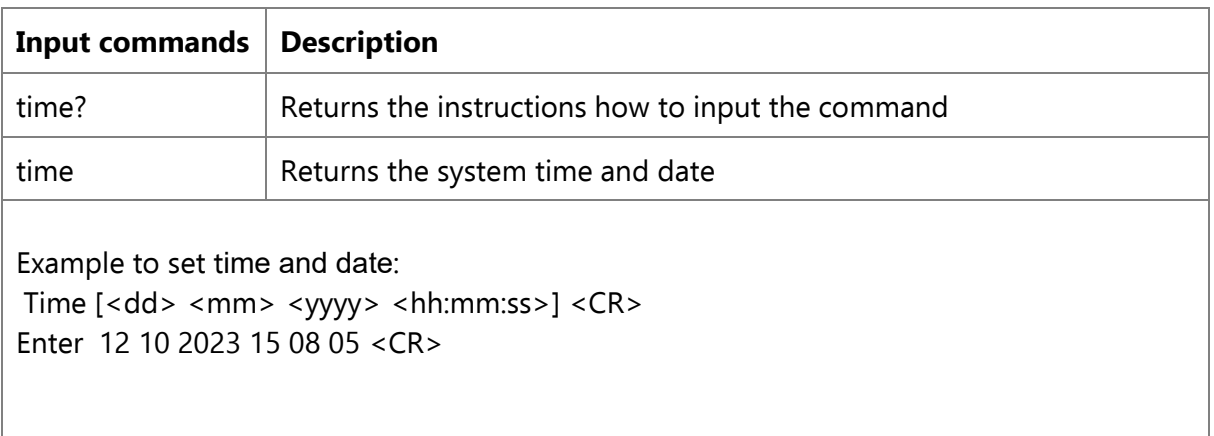

## **How to reset the E5-MX processor**

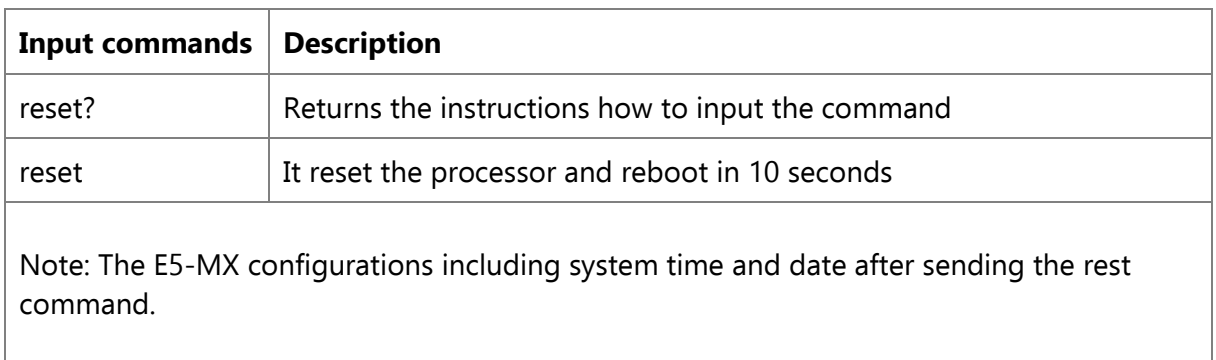

#### **Firmware version**

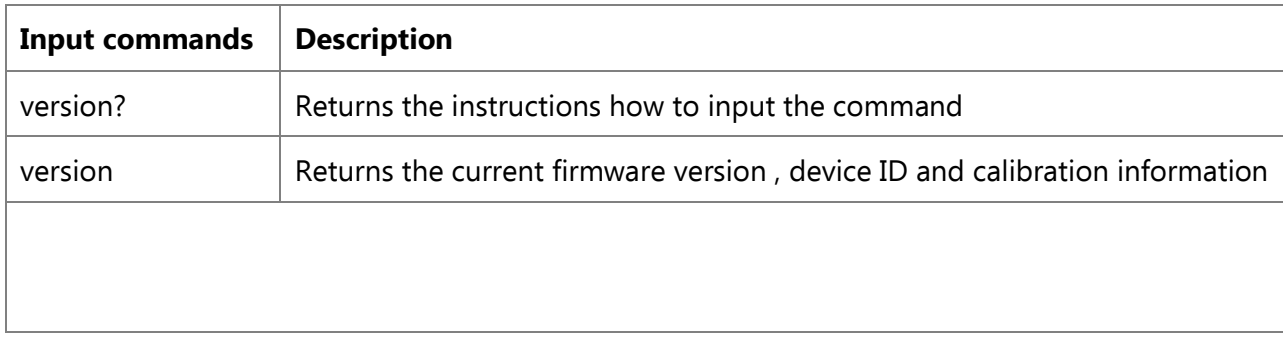

# **Specifications**

#### **Standards**

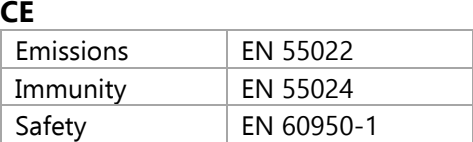

#### **FCC**

Part 15 Subpart B, Class A

#### **Electrical RF Signals**

#### **Signal Inputs**

#### **RF**

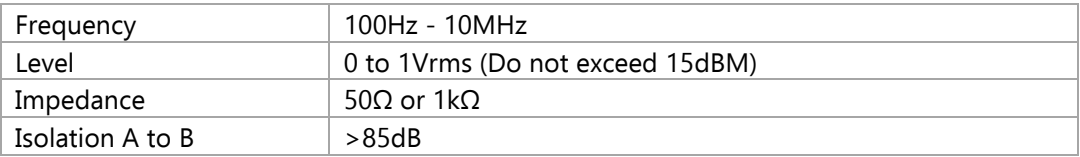

#### **Pulse/DC IRIG time code**

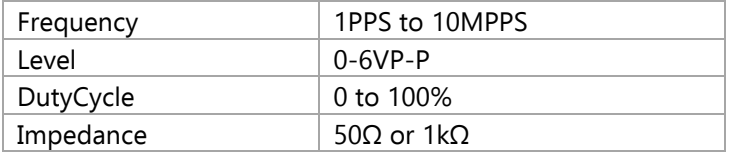

#### **AM IRIG timecode**

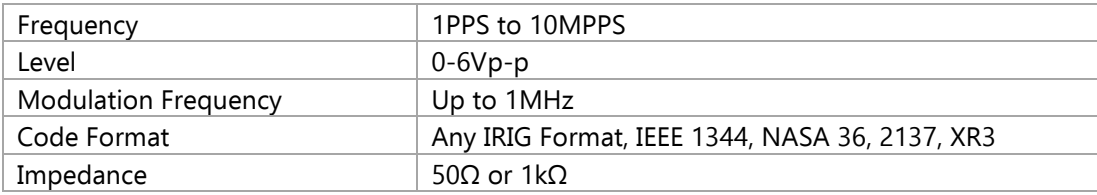

# **Outputs**

#### **RF**

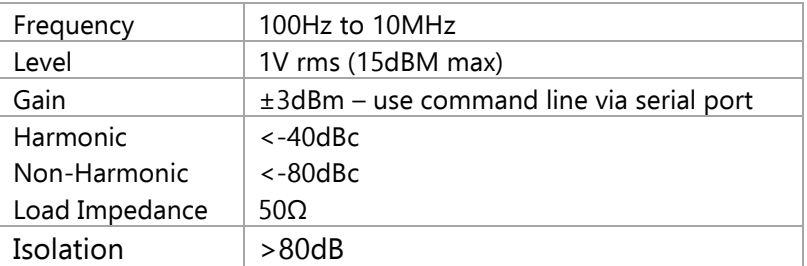

#### **Additive Phase Noise**

Phase noise measured at 10 MHz, +10 dBm input level.

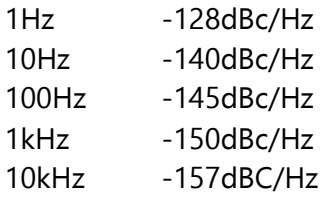

#### **Pulse/DC IRIG**

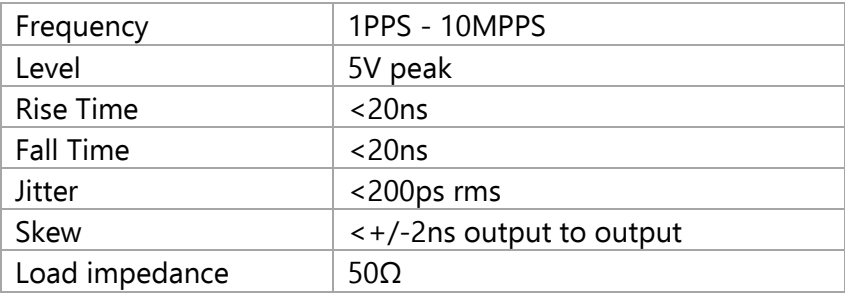

#### **AM IRIG Timecode**

Frequency 1PPS to 10MPPS Level 0-6Vp-p Modulation Frequency Up to 1MHz Code Format Any IRIG Format, IEEE 1344, NASA 36, 2137, XR3 Load Impedance 50Ω

#### **Alarm Input**

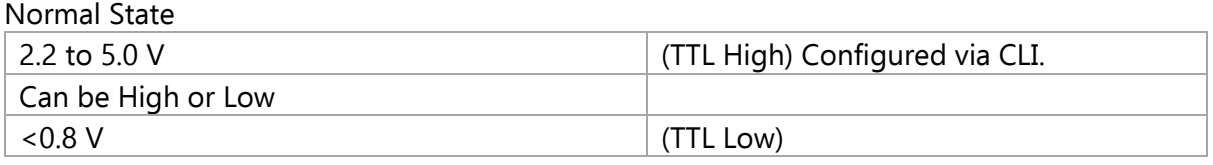

Alarm State Connectors BNC Qty 2 (1 for A input & 1 for B input) Enable/Disable Configured via serial port. Default is disabled

# **Quartzlock**

Precision Frequency Engineering

Registered in England: 708818 VAT Registration No: GB 190 1166 84 Tel: +44 (0) 1444 232967 E-mail: sales@quartzlock.com Web: www.quartzlock.com 179 • Junction Road • Burgess Hill • RH15 0JW • UK